# Sage

## Kovács Kristóf, Magyar András, Simon András

## November 22, 2023

Sage is a Computer Algebra System meaning that it can do both numeric and symbolic computation. It's built on the Python programming language, so it is programmable.

Some resources:

- Paul Zimmermann & al., Computational Mathematics with SageMath <https://www.sagemath.org/sagebook/english.html>
- Sage documentation <https://doc.sagemath.org/>
- Miscellaneous resources <http://www.gregory-bard.com/Sage.html>

How to try it?

- <https://sagecell.sagemath.org/> (you can't save your work here)
- <https://cocalc.com/> (you need to register, but you can save your work, a bit like with Overleaf)
- (doesn't work yet) Log in to leibniz, open a terminal, do

```
leibniz:~$ ssh tarski
...@tarski's password: XXXXX
tarski:~$ sage
```
where XXXXX is your password. (You can also start sage on leibniz, but you get an old version.)

## **1 A taste of what is possible**

```
sage: 1+1
2
sage: factor(123456)
2^6 * 3 * 643
```

```
sage: factorial(42)
1405006117752879898543142606244511569936384000000000
sage: factor(x^2-1)
(x + 1)*(x - 1)This was a typical symbolic calculation.
sage: solve(x^2-1==0, x)[x == -1, x == 1]sage: m = matrix([1,1,1],[1,2,3],[3,2,1]])sage: m
[1 1 1]
[1 2 3]
[3 2 1]
sage: m+m
[2 2 2]
[2 4 6]
[6 4 2]
sage: m<sup>2</sup>
[ 5 5 5]
[12 11 10]
[ 8 9 10]
sage: diff(sin(x),x)
cos(x)
sage: integral(sin(x), x)-cos(x)
```
#### **What is programmability, and why is it useful?**

Here's a simple example. Fermat conjectured in the 17th century that all numbers of the form  $F_n = 2^{2^n} + 1$  (where  $n \in \mathbb{N}$ ) are primes. If he had Sage, he could've easily found a counterexample:

```
sage: for n in range(1,60):
          if not(is\_prime(2^n(2^n)+1)):
               print(f"n={n} is a counterexample: 2^{(2^{c}n)+1} = {factor(2^{c}(2^{n})+1)}")
               break
n=5 is a counterexample: 2^(2^5)+1 = 641 * 6700417
```
So  $F_5$  is a composite number. (Actually, it's still not known whether there is an  $n > 5$  such that  $F_n$  *is* prime.)

Here's another:

sage: [[Subsets(n, m).cardinality() for m in range(n+1)] for n in range(10)]

[[1], [1, 1], [1, 2, 1], [1, 3, 3, 1], [1, 4, 6, 4, 1], [1, 5, 10, 10, 5, 1], [1, 6, 15, 20, 15, 6, 1], [1, 7, 21, 35, 35, 21, 7, 1], [1, 8, 28, 56, 70, 56, 28, 8, 1], [1, 9, 36, 84, 126, 126, 84, 36, 9, 1]]

This is Pascal's triangle, because Subsets(n,m) returns all subsets of size *m* of the set  $\{1, 2, ..., n\}$ . We could've written sage: [[binomial(n,m) for m in range(0,n+1)] for n in range(10)] to get the same result.

## **2 Basics**

```
= is for assignment
sage: 3 = 3
ValueError
sage: a = 3sage: a
3
sage: type(a)
<type 'sage.rings.integer.Integer'>
This, by the way, is not the type of a but of the value of a:
sage: a = "Hello World!"
sage: type(a)
<type 'str'>
Let's do
sage: a = 3again.
For comparison, use == (and <=, >=, <, >, !=):
```

```
sage: a == 3
True
sage: a > 3
False
Some mathematical operations:
sage: 2^16
65536
sage: 2**16
65536
sage: 13/4
13/4
sage: 13//4 #integer quotient
3
sage: 13%4 #remainder (13 modulo 4)
1
(The next three works only in the command line version.)
sage: _ #the last result
1
sage: ___ #the one before the last but one result
3
sage: __ #the last but one result
1
We can get multiple results in one go:
sage: a == 3, a > 3(True, False)
sage: type(_)
<type 'tuple'>
And we can give more commands (to be executed in sequence) in one go:
sage: a = 3; a
3
```
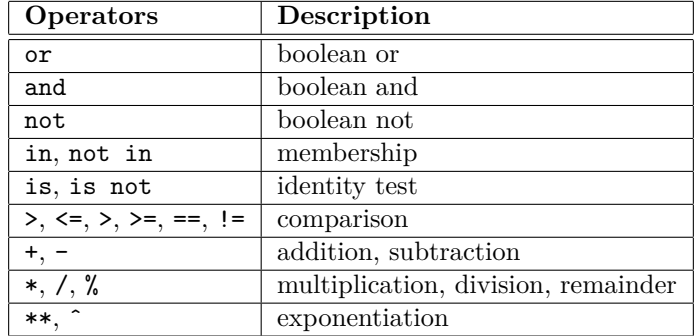

Here the later an operator comes, the higher its precedence. So for example sage:  $2^3*4 = (2^3)*4$ 

```
True
but
sage: 2^3*4 = 2^(3*4)False
```
sage: sqrt(2) #Sage is exact sqrt(2)

```
sage: sqrt(2.0) #but only when it can be
1.41421356237310
```

```
sage: n(sqrt(2)) #and even then, we can force it to be nonexact
1.41421356237310
The function n() returns a numerical approximation.
sage: sqrt(2)^2 #Sage is exact
2
```
There's more to say about approximation, but before going any further, we note that the functions we used so far have method "counterparts", too, so we can write

```
sage: 2.sqrt(), 2.sqrt().n(), sqrt(2).n()
(sqrt(2), 1.41421356237310, 1.41421356237310)
```
Some more examples of numerical approximations (and methods): sage: pi #exact pi

```
sage: n(pi) #numerical approximation
3.14159265358979
```

```
sage: n(pi,digits=50) #...to 50 digits
3.1415926535897932384626433832795028841971693993751
We could have written pi.n (digits=50) instead.
```

```
sage: sin(pi/3) #exact
1/2*sqrt(3)
sage: n(sin(pi/3)) #approximation
0.866025403784439
sage: sin(n(pi/3)) #approximation
0.866025403784439
```
To get general help, type ?. To get help on any sage function, type its name followed by ?, e.g. sin? or diff?.

When you type something like  $sin$ ? in the command line version of Sage, it may start a paging program to display the requested help. Type a space to scroll to the next page, type h to get help on the paging program, and type q to quit it and return to the sage: prompt. The up/down arrow keys and the PgUp/PgDn keys will likely work.

In the command line version, use TAB-completion!

## **2.1 Basic Algebra and Calculus**

When doing symbolic computations, we need symbolic variables, as opposed to ordinary variables. One difference is that ordinary variables are always evaluated, while symbolic ones are not. And the latter is what we usually want in mathematics, because when we write  $x^2 + 1$ , we want the polynomial, not the number that one gets by evaluating this expression using the value of x. Similarly, in  $\sin' x$  (diff( $\sin(x), x$ )) we don't care what the value of *x* is, we want to differentiate the *function* sin *x*. [1](#page-5-0)

x is a symbolic variable by default:

```
sage: type(x)
<type 'sage.symbolic.expression.Expression'>
as opposed to
sage: type(y)
NameError: name 'y' is not defined
But we can turn y into a symbolic variable like this:
sage: var('y')y
and now we have
sage: type(y)
<type 'sage.symbolic.expression.Expression'>
In fact, we can do this for more than one variable simultaneously like this:
```
<span id="page-5-0"></span><sup>&</sup>lt;sup>1</sup>In fact, what are called "symbolic variables" here can be found in ordinary programming languages, such as Python, too. When defining a function, its variables are also not evaluated, they're just "placeholders".

sage: var('m xx yy zz') (m, xx, yy, zz)

## **Defining mathematical ("callable symbolic") functions**

```
sage: f(y) = y^3; f
y \rightarrow y^3sage: f(3)
27
A side effect of defining f above is that y is turned into a symbolic variable. So
sage: f(2*y)8*y^3
also works, as does
sage: f(2*x^2)
8*x^6
but not f(2*z) unless z has already been turned into a symbolic variable. Some
other things to do with our function:
sage: diff(f)
y | -> 3*y^2sage: diff(f,2) #differentiate it twice
y |–> 6*y
But diff(f,y) and diff(f,y,2), or indeed diff(f(y),y) and diff(f(y),y,2)
2</sup>. And one needs to name the variable anyway for multivariable
3</sup>, as in this example:
sage: g(x,y) = y*exp(x*y)sage: diff(g, y)(x, y) |-> x*y*e^-(x*y) + e^-(x*y)or
sage: g.diff(y)
(x, y) |-> x*y*e^-(x*y) + e^-(x*y)
```
or even sage:  $g(x,y)$ .diff(y)  $x*y*e^-(x*y) + e^-(x*y)$ 

Sage can find a primitive function of a function: sage:  $integral(f(y), y)$  $1/4*$ y<sup> $\gamma$ </sup>4

<span id="page-6-0"></span><sup>&</sup>lt;sup>2</sup>On the other hand, diff(f) and diff(f,y) are themselves "callable symbolic" functions, while  $diff(f(y),y)$  is just an expression. This means that one can write  $diff(f,y)(42)$ , but not diff(f(y),y)(42); we need to substitute 42 for the variable y in diff(f(y),y) like this:  $diff(f(y), y)$ .subs(y=42). We'll meet the method .subs() very soon.

<span id="page-6-1"></span><sup>3</sup>unless one wants its Jacobi matrix

```
or integrate it:
sage: integral(f(y), y, 1, 4)255/4
(that is, \int_1^4 f(y) dy = \frac{255}{4}) or compute its limits:
sage: g(y) = (1 + pi/y)^ysage: limit(g(y), y=infinity)e^pi
or
sage: g(y).limit(y=infinity)
e^pi
It can also mislead us:
sage: limit(1/y, y = 0)Infinity
even though it knows that
sage: \text{limit}(1/y, y = 0, \text{dir} = \text{'} - \text{'} )-Infinity
```
By the way, infinity can be written as oo, too.

If we want to do just one thing with a function, there's no need to define it. For example, instead of defining  $f(y) = y^3$  and then integrating it as above, we could just say

```
sage: integral(y^3, y, 1, 4)
```
255/4

And even if we want to do more with it, the command line client has history (we can easily recall earlier commands, using not just the arrow keys, but incremental backward search, started by Ctrl-r, just as on the command line), so we may not want to define it. On the other hand, TAB-completion seems to work better on defined names. So for example, pressing TAB after writing  $f$ . in shows

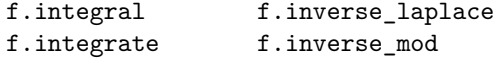

but does nothing after y^3.in. Try it! The situation is similar with help for methods.

While dealing with terms ("expressions"), sometimes we want to substitute a term for a variable (or even for another, more complex subterm). We can do that with the method subs(). Some examples:

sage:  $((x + cos(y))^2 + x * y)$ .subs(y=z+1)

 $(x + cos(z + 1))$ <sup>2</sup> +  $x*(z + 1)$ 

This was typical. Don't forget the parentheses around the expression you want to do the substitution in:

sage:  $(x + cos(y))^2 + x *y$ .subs(y=z+1)

 $(x + cos(y))^2 + x*(z + 1)$ 

Here the first y was left alone, because Sage didn't know it was part of the expression subs() was supposed to operate on.

Less typical is when we want to replace a more complex subterm. In this case we need to use either == in place of =:

sage:  $((x + cos(y))^2 + x*y)$ .subs $(x*y == z+1)$  $(x + cos(y))^2 + z + 1$ or a *dictionary* (this is a Python data structure): sage:  $((x + cos(y))^2 + x * y)$ .subs $({x * y: z+1})$  $(x + cos(y))^2 + z + 1$ 

Two other often used methods for expressions are expand() and collect(): sage:  $((x + cos(y))^2 + x*y)$ .expand()  $x^3 + 3*x^2*cos(y) + 3*x*cos(y)^2 + cos(y)^3 + x*y$ 

sage:  $((x+cos(y))^3+x*y)$ .expand().collect(x)  $x^3 + 3*x^2*cos(y) + cos(y)^3 + (3*cos(y)^2 + y)*x$ This grouped the coefficients of the powers of x.

## **Solving equations**

We have already seen the solve() function at work. sage:  $solve(x^2-1==0,x)$  $[x == -1, x == 1]$ This works too: sage: solve(x<sup>2-1</sup>,x)  $[x == -1, x == 1]$ because if only a term is given, not an equation, it will assume that we want to find its roots. What  $\text{solve}()$  returned is the list<sup>[4](#page-8-0)</sup> of solutions. sage: type(\_) <class 'sage.structure.sequence.Sequence\_generic'> This is a special kind of list but a list nonetheless: sage: isinstance(solve(x^2-1,x), list) True For this reason, the individual solutions can be accessed by indexing it with [i]; so for example, after sage:  $sols = solve(x^2-1,x)$ we can write sage: sols[1]  $x == 1$ Note that the indexing starts with 0. And if we want the actual value (we probably do), for example, to test that it really is a solution (see subs() above), then we take the right hand side of this equation: sage: sols[1].rhs()

1

<span id="page-8-0"></span><sup>4</sup>list is a Python data structure which contains a collection of objects that can be accessed by indexing with natural numbers.

solve() will always attempt to find exact solutions (at least with single equations). If it can't, it returns the original equation, sometimes in slightly disguised form:

```
sage: solve(x^7-3*x^2+1,x)[0 = x^2 - 3*x^2 + 1]If this happens, we can use find_root5</sup> to find real roots :
sage: find_root(x^7-3*x^2+1,-100,100)
-0.5715684166370613
to get a numerical approximation to one of its solutions. The last two arguments
specify the interval on which to look for a root. So to find a different root we
may try this:
sage: find_root(x^7-3*x^2+1,0,100)
1.1792979467976112
Inequalities can also be solved by solve():
sage: solve(x<sup>2>8</sup>,x)
```

```
[[x < -2*sqrt(2)], [x > 2*sqrt(2)]]
```
We can solve equations for one variable in terms of others:

```
sage: var('x a b c')
```

```
sage: solve(a*x^2 + b*x + c,x)[x == -1/2*(b + sqrt(b^2 - 4*ax))/a, x == -1/2*(b - sqrt(b^2 - 4*ax)))/a]We can also solve the same equation for the other variables, even though this is
not very useful in this case:
sage: solve(a*x^2 + b*x + c==0,b)[b == -(a*x^2 + c)/x]Solving multiple equations (systems of equations) and inequalities simultane-
ously is also possible:
sage: solve([x+y==6, x*y==4], x, y)[[x == -sqrt(5) + 3, y == -4/(sqrt(5) - 3)], [x == sqrt(5) + 3, y ==4/(sqrt(5) + 3)]]
```
The first argument in this case is the list of equations (and inequalities) we want to solve, and the remaining arguments are the "unknowns".

Here's an example with an inequality:

```
sage: solve([x^2 -1 == 0, x < 0], x)[ [x == -1]]Sometimes solve() doesn't return all solutions:
sage: solve(sin(x), x)[x == 0]But we can force it to work harder:
sage: solve(sin(x), x, to_poly_solve='force')[x == pi*z35]z35 is freshly generated symbol and stands for any integer. Another example:
sage: solve(abs(x) == 1, x)[abs(x) == 1]
```
<span id="page-9-0"></span> $5$ or the keyword argument to\_poly\_solve of solve() – see below!

but sage: solve(abs(x)==1,x,to\_poly\_solve='force')  $[x == -1, x == 1]$ Much better. See the help or the documentation for other possibilities.

#### **Assumptions**

```
sage: solve(x^2==1, x)[x == -1, x == 1]sage: assume(x>0); solve(x^2==1,x)[x == 1]sage: assumptions()
[x > 0]sage: forget(x>0); solve(x^2 == 1, x)
[x == -1, x == 1]There are other kinds of assumptions. For example:
sage: assume(y,'integer')
or even
sage: assume(y,'odd')
```
### **Linear algebra**

We have already seen how to solve (systems of) equations: of course, these equations can be linear. sage: solve( $[2*x + 4*y == 14,3*x + 2*y == 13],x,y$ )  $[[x == 3, y == 2]]$ Here is one with infinitely many solutions (not surprisingly): sage: solve( $[4*x - 2*y + 3*z == 1, 8*x - 4*y + 6*z == 2, 12*x - 6*y$  $+ 9*z == 3], x,y,z)$  $[[x == -3/4*r3 + 1/2*r4 + 1/4, y == r4, z == r3]]$ r3 and r4 are freshly generated symbols and stand for any real numbers. If there are no solutions, solve() returns the empty list: sage:  $solve([x + y == 0, x + y == 1], x, y)$ []

We can solve the system of equations above (the one with infinitely many solutions) in matrix form, too. The simplest way to define a matrix is to call the function matrix() with the list of rows (each of which is a list of its entries): sage: A = matrix([[4,-2,3],[8,-4,6],[12,-6,9]]) ; A

 $[4 -2 3]$  $[ 8 -4 6]$  [12 -6 9]

```
But it's safer to write
sage: A = matrix(QQ,[[4,-2,3],[8,-4,6],[12,-6,9]])
to let Sage know that it's OK to do computations in \mathbb Q and not just in \mathbb Z (where
the coefficients come from). (Writing RR in place of QQ would work, too, but
then we'd lose exactness.)
sage: v = vector([1,2,3]).column() ; v[1]
[2]
[3]
sage: A.solve_right(v)
(or A \setminus v)
[1/4]
[0]
[0]
This is a particular solution, and is correct, because
sage: A*(A \setminus v)[1]
[2]
[3]
If we want all solutions, we need to add to this all linear combinations of a basis
of the null space (or kernel) of 6</sup>. These are the rows of
sage: k = A.right_kernel() ; k
Vector space of degree 3 and dimension 2 over Rational Field
Basis matrix:
[1 \ 0 \ -4/3][0 \ 1 \ 2/3]This looks like a matrix but it is not. (Check with type(k)!) To get a matrix,
do
sage: m=k.matrix() ; m, type(m)
[1 \ 0 \ -4/3][0 \ 1 \ 2/3]
```
<type 'sage.matrix.matrix\_rational\_dense.Matrix\_rational\_dense'>

<span id="page-11-0"></span><sup>&</sup>lt;sup>6</sup>If  $Ax_0 = b$ , then the set of all solutions of the equation  $Ax = b$  is  $x_0 + \text{Ker } A = \{x_0 + x :$  $Ax = 0$ }).

and then we can access its rows:

sage: m[0] , m[1]

 $((1, 0, -4/3), (0, 1, 2/3))$ 

whose linear combinations should be added to the particular solutions above to get all solutions.

**Some other things to do with matrices:** A is still the matrix we used before: sage: A

```
[4 -2 3][ 8 -4 6][12 -6 9]
  Asking for a specific row or column of a matrix:
sage: A.row(1)
(8, -4, 6)
or
sage: A[1]
(8, -4, 6)
and
sage: A.column(1)
(-2, -4, -6)We can augment a matrix with extra columns
sage: A.augment(v)
[ 4 -2 3 1]
[ 8 -4 6 2][12 -6 9 3]and reduce it to echelon form:
sage: A.augment(v).echelon_form()
[1 -1/2 \t 3/4 \t 1/4][0 0 0 0]
[0 0 0 0]
From this we know already that
sage: A.rank()
1
If B is an invertible matrix
sage: B = matrix(QQ, [[2,4,0], [0,-1,1], [1,1,8]]); rank(B)3
then inverting it is just a matter of taking its −1st power:
sage: B, B^(-1), B^(-1)*B
```
(  $[2 4 0]$   $[9/14 16/7 -2/7]$   $[1 0 0]$  $[0 -1 1]$   $[-1/14 -8/7 1/7]$   $[0 1 0]$  $[1 \ 1 \ 8], \ [-1/14 \ -1/7 \ 1/7], \ [0 \ 0 \ 1]$  $\lambda$ 

A.eigenvalues() and A.eigenvectors\_right() and A.charpoly() return the eigenvalues, the eigenvectors, and the characteristic polynomial, respectively, of the matrix  $A^7$  $A^7$ 

```
sage: A.charpoly()
x^3 - 9*x^2sage: A.eigenvalues()
[9, 0, 0]
sage: A.eigenvectors_right()
[(9,
  \Gamma(1, 2, 3)
  ],
  1),
 (0,
  \lfloor(1, 0, -4/3),
  (0, 1, 2/3)
  ],
  2)]
And indeed:
```
sage:  $A***vector([1,2,3])$ ,  $A*(x*vector([1, 0, -4/3]) + y*vector([0,$ 1, 2/3]))

 $((9*x, 18*x, 27*x), (0, 0, 0))$ 

But even Sage didn't have such functions, we could compute eigenvalues/eigenvectors: sage: I3 = identity\_matrix(QQ,3) ; I3

[1 0 0] [0 1 0] [0 0 1]

<span id="page-13-0"></span><sup>&</sup>lt;sup>7</sup>Recall that the eigenvalues of *A* are the roots of det  $(A - \lambda I) = 0$ , the *characteristic equation* (det  $(A - \lambda I)$  is the *characteristic polynomial*) of *A*. The eigenspace (the null vector and the eigenvectors) corresponding to the eigenvalue  $\lambda$  are the solutions of the equation  $A - \lambda I$ , that is, Ker( $A - \lambda I$ ).

```
sage: x * I3
[x 0 0]
[0 x 0]
[0 0 x]
So we can get the characteristic polynomial of A by evaluating
sage: det(A - x*I3)-( (x + 4)*(x - 9) + 36)*(x - 4) + 20*xwhich, after some simplification, will look familiar:
sage: _.simplify_full()
-x^3 + 9*x^2Then we get the eigenvalues of A with
sage: solve(det(A - x*I3), x)[x == 0, x == 9]In this case we may be interested in the multiplicities of the roots, so we evaluate
sage: solve(det(A - x*I3), x, multiplicities=True)
([x == 0, x == 9], [2, 1])meaning that 0 is a double root. And now we can get a basis for the eigenvectors
belonging to the various eigenvalues like this:
sage: (A - x*I3).subs(x=9).right_kernel()
Vector space of degree 3 and dimension 1 over Symbolic Ring
Basis matrix:
[1 2 3]
sage: (A - x*I3).subs(x=0).right_kernel()
Vector space of degree 3 and dimension 2 over Symbolic Ring
Basis matrix:
[1 \ 0 \ -4/3][0 \ 1 \ 2/3]Some other things to do with vectors:
sage: v = vector([1,2,3]); w = vector([3,2,1]); v, w((1, 2, 3), (3, 2, 1))sage: v.norm()
sqrt(14)
sage: v.dot_product(w)
10
sage: v.cross_product(w)
(-4, 8, -4)
```
sage: v.cross\_product(w).dot\_product(v),v.cross\_product(w).dot\_product(w)  $(0, 0)$ as it should be.

### **Number theory**

We've seen already that numbers (as well as polynomials) can be factorized using factor(): sage: factor(123456)  $2^6 * 3 * 643$ divisors() returns the list of divisors of a number sage: divisors(12) [1, 2, 3, 4, 6, 12]

If we just want to take the remainder of a number on division by another, Python's  $%$  is fine:

```
sage: 13%11
\mathcal{D}
```
But there's also Sage's own mod() which returns a representative of the appropriate equivalence class:

```
sage: a = mod(13, 11); a
2
But there's more here than meets the eye:
sage: a.parent()
Ring of integers modulo 11
and
sage: a<sup>2</sup>4
5
because 2^4 \pmod{11} = 5. So for example, to get 5^{-1} \mod 26, we evaluate
sage: m = mod(5, 26)<sup>\hat{-}(-1); m</sup>
21
and indeed,
sage: m*mod(5,26)
1
```
gcd() computes the greatest common divisor of its two arguments, or of the elements of the list which is given as its only argument: sage: gcd(123,240) 3

```
sage: gcd([123,240,500])
1
```
lcm() (least common multiple) works similarly.

Euler's  $\varphi$  function (the number of natural numbers below a number relatively prime to it) is computed by euler\_phi():

sage: euler\_phi(8) 4

the number of odd numbers below 8.

```
solve_mod() returns all solutions to an equation or list of equations modulo
the given integer modulus. Each equation must involve only polynomials in
one or more variables. For example, to solve the linear congruence 12x \equiv 15(mod 21) we write
sage: solve_mod(12*x==15,21)
[(3,), (10,), (17,)]We could've computed 5^{-1} mod 26 above this way, too:
sage: solve_model(5*x == 1, 26)[(21,)]But we're not stuck with linear congruences. We can solve a congruence like
12x^5 \equiv 15 \pmod{21}, too:
sage: solve_mod(12*x^5==15,21)
[(12,), (19,), (5,)]and indeed, for example
sage: mod(12*5^5,21)
15
```
For simultaneous solution of linear congruences with different moduli we can use crt() (which is acronym for "Chinese Remainder Theorem"). For example, to solve

 $x \equiv 3 \pmod{8}$   $x \equiv 4 \pmod{9}$   $x \equiv 5 \pmod{25}$ 

we write

```
sage: crt([3,4,5],[8,9,25])
355
```
and this result means that the set of all solutions is  $\{n : n \equiv 355 \pmod{8 \cdot 9 \cdot 25}\}$ .

## **Polynomials**

If we want x to not simply be a mathematical variable but an indeterminate in a polinomial ring, we should write

```
sage: x = \text{polygen}(QQ, 'x')or
sage: x = polygen(CC, 'x')or
sage: x = polygen(Integers(8), 'x')or
sage: x = \text{polygen}(GF(5), 'x')etc. depending on which ring (\mathbb{Q}[x], \mathbb{C}[x], \mathbb{Z}_8[x] or \mathbb{Z}_5[x]) we want, instead of sim-
ply var('x') (which, in interactive use, is equivalent to writing x = var('x')).
Here's how we can check this:
```

```
sage: y = var('y'); q = (2*y+1)*(y+2)*(y^4-1); y.parent(), q.parent(),q(Symbolic Ring, Symbolic Ring, (y^4 - 1)*(2*y + 1)*(y + 2))
but
sage: y = polygen(QQ, 'y'); q = (2*y+1)*(y+2)*(y^4-1); y.parent(), q.parent(), q(Univariate Polynomial Ring in y over Rational Field, Univariate Polynomial
Ring in y over Rational Field, 2*y^6 + 5*y^5 + 2*y^4 - 2*y^2 - 5*y- 2)
or
sage: y = polygen(GF(5), 'y'); q = (2*y+1)*(y+2)*(y^4-1); y.parent(), q.parent(), q(Univariate Polynomial Ring in y over Finite Field of size 5, Univariate
Polynomial Ring in y over Finite Field of size 5, 2*y^6 + 2*y^4 + 3*y^2+ 3)
```
**Example.** How many *different* roots does the polynomial  $y^4 - 2$  have as a polynomial over  $\mathbb{Q}, \mathbb{C}, \mathbb{R}$  and  $\mathbb{Z}_8$ ? sage: rings =  $[QQ, RR, CC, Integers(8)]$ 

```
sage: for r in rings:
....: y = polygen(r, 'y')....: q = y^4 - 2....: print(r, len(q.roots(multiplicities=False)))
....:
(Rational Field, 0)
(Real Field with 53 bits of precision, 2)
(Complex Field with 53 bits of precision, 4)
(Ring of integers modulo 8, 0)
```
Why different roots? Because the method .roots(multiplicities=False) returns the list of different roots. Without this keyword argument (or with .roots(multiplicities=True)) it returns the list of pairs  $(r, n)$ , where r is the root and n is the multiplicity, so the length of the list is still the number of different roots. $\delta$  For example

sage:  $x = polygen(QQ, 'x'); p = (x-1)^2 * (x+3); p, p.roots()$  $(x^3 + x^2 - 5*x + 3, [(-3, 1), (1, 2)])$ 

Of course, we can add, multiply, etc. polynomials. For example, sage:  $y = polygen(Integers(3), 'y')$ ;  $p = 2*y+1$ ;  $p+p$ ,  $p*p$ ,  $p^2$ ,  $p/p$  $(y + 2, y^2 + y + 1, y^2 + y + 1, 1)$ 

Division with remainder: sage:  $x = \text{polygen}(QQ, 'x')$ ;  $p = x^3+1$ ;  $q = 2*x-1$ ;  $p//q$ ,  $p''q$  $(1/2*x^2 + 1/4*x + 1/8, 9/8)$ which says that  $x^3 + 1 = (2x - 1)(\frac{1}{2}x^2 + \frac{1}{4}x + \frac{1}{8}) + \frac{9}{8}$ .

<span id="page-17-0"></span> ${}^{8}I$  used multiplicities=True here because Sage can't compute the multiplicities of roots of polynomials over  $\mathbb{Z}_n$  for composite *n*. This is not a shortcoming of Sage but that of the universe.

```
Greatest common divisor:
sage: x = \text{polygen}(QQ, 'x'); p = x^4 - 4*x^3 - x^2 + 16*x - 12; q = x^2 - 2*x - 3;
p.gcd(q)x - 3Factorization:
sage: x = \text{polygen}(GF(2), 'x'); p = x^5+3*x-1; p.factor()
(x^2 + x + 1) * (x^3 + x^2 + 1)but
sage: x = \text{polygen}(ZZ, 'x'); p = x^5+3*x-1; p.factor()x^5+3*x-1and this is how it should be, because
sage: p.is_irreducible()
True
```
**Example.** What are the rational roots of  $2x^4 - 5x^3 - 8x^2 + 17x - 6$ ? sage:  $x = \text{polygen}(QQ, 'x')$ ;  $p = 2*x^4 - 5*x^3 - 8*x^2 + 17*x - 6$ ; p.factor()  $(2) * (x - 3) * (x - 1) * (x - 1/2) * (x + 2)$ or sage: p.roots()  $[(3, 1), (1, 1), (1/2, 1), (-2, 1)]$ (the second members of the pairs are the multiplicities).

### **Plotting functions**

The command  $plot(f(x), (x,a,b))$  plots the graph of f restricted to the interval [*a, b*]. How the graph will appear can be changed by various keyword arguments. (If we don't specify their values, plot() will work with their default values.) For example, the keyword argument aspect\_ratio describes the height/width ratio of a unit square. So to make the vertical units be twice as big as the horizontal units, we need to specify an aspect ratio of 2.

On Figure [1,](#page-19-0) we see the effect of the default aspect\_ratio='automatic', and on Figure [2](#page-19-1) the effect of aspect\_ratio=1.

```
The following animation shows that affect of aspect_ratio:
sage: l = [plot(sin(2*x), (x, -5, 5), aspect\_ratio=2, color='red'), plot(sin(2*x), (x, -5, 5),aspect_ratio=1)]
```

```
sage: an = animate(l); an.show(iterations=3, delay=100)
```
The automatic aspect ratio comes in handy sometimes, see for example Figure [3.](#page-20-0)

If the problem is only some extremely big or small values, we can use the keyword arguments ymin and ymax. For example, Figure [4](#page-21-0) is a much more informative version of the graph of  $1/x$  than the one shown in Figure [5.](#page-21-1)

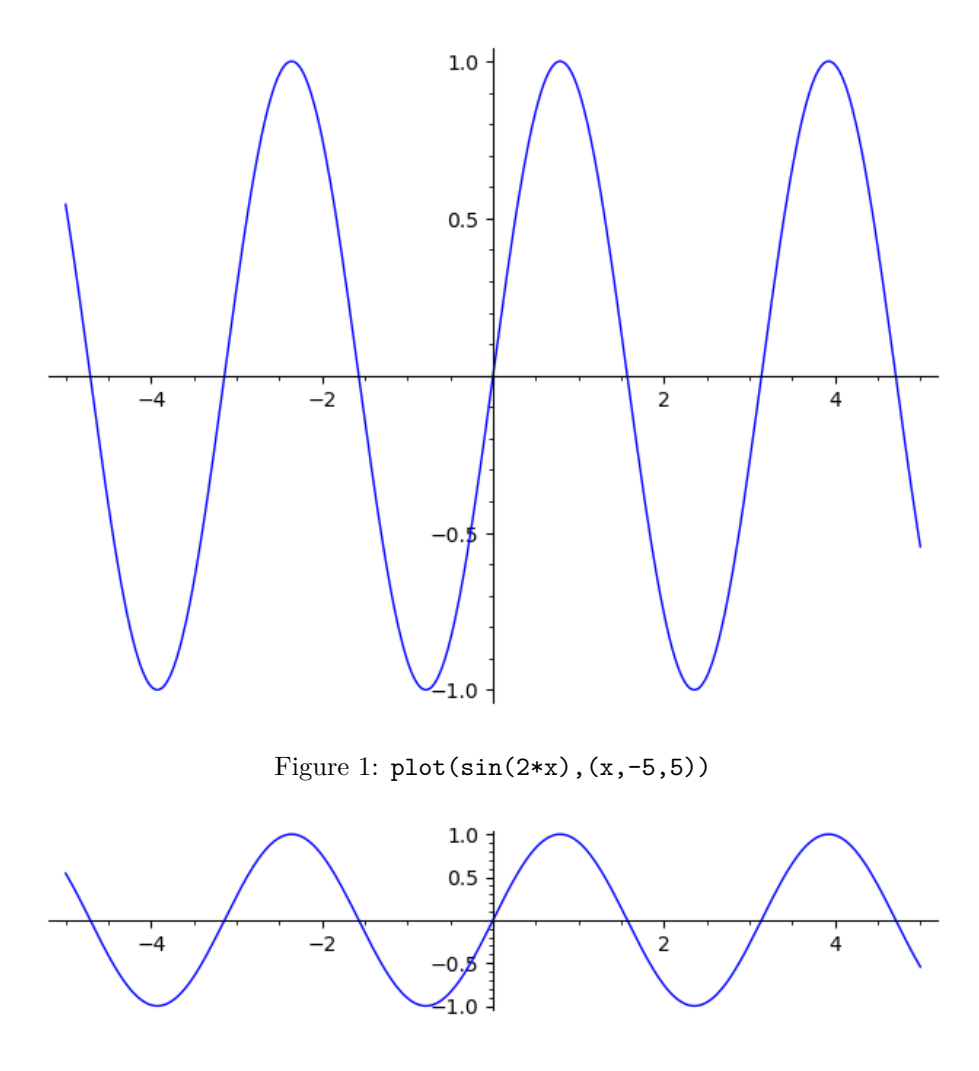

<span id="page-19-1"></span><span id="page-19-0"></span>Figure 2:  $plot(sin(2*x), (x, -5, 5))$ , aspect\_ratio=1)

The area between the  $x$  axis and the graph can be filled (see Figure  $6$ ) using the keyword argument fill. But one can chose any other horizontal line in place of the *x* axis (that is, the line  $y = 0$ ): fill=42 will fill the area between the line  $y = 42$  and the graph, see Figure [7.](#page-22-1)

One can annotate the figure with the name of the function whose graph it contains using the keyword argument legend\_label (see Figure [8\)](#page-22-2). Its value is a LAT<sub>E</sub>X string, but if that contains a  $\backslash$  character, we need to write r'latexstring' in place of 'latexstring' (this is needed because otherwise Python would think that we want to escape the character following  $'\$ .

This is especially useful if a figure contains the graphs of two or more functions, as in Figure [9.](#page-23-0)

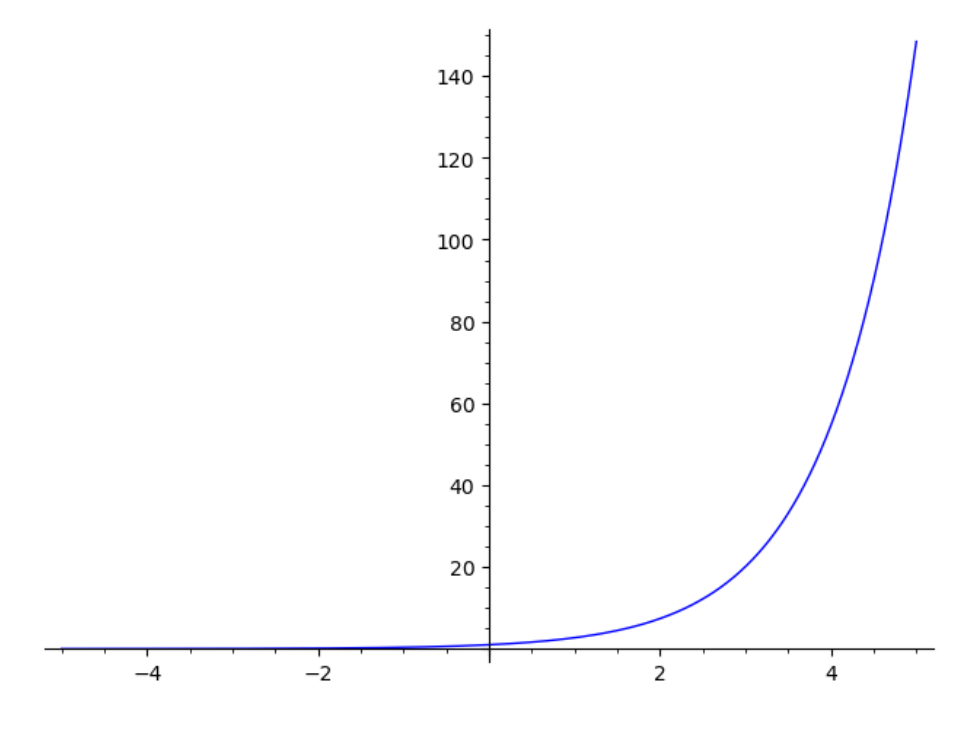

<span id="page-20-0"></span>Figure 3:  $plot(exp(x), (x, -5, 5))$ 

There are two more interesting points here. The first is that one can specify the colour of the graph  $(color='red')$ . The other is a nice feature of Python: since we need the character ' within the LAT<sub>E</sub>Xstring (to denote derivation), we can use the character " instead of the character ' to delimit the string "\$\sin(2x)'\$".

We can graph functions in polar coordinate system, by using the keyword arguments polar=True and aspect\_ratio=1. This is how Figure [10](#page-23-1) was created. (This, by the way, is one of the exercises in tikzlaben.) But it could have been created with the command polar\_plot() as follows: sage:  $polar_plot(exp(x/8), (x, 0, 4*pi))$ 

#### **Parametric plots**

These are the curves that are given by their coordinate functions. We have encountered such in Ti*k*Z when we plotted functions, but there we may have used the identity function as the first coordinate function, as in Figure [11.](#page-24-0) But there is no need to "simulate" plot() this way, see Figures [12,](#page-24-1) [13](#page-24-2) and [14.](#page-25-0)

One can also fill the inside of a closed curve, but here the value of fill can only be True (or False, which is the default). See Figure [15.](#page-25-1)

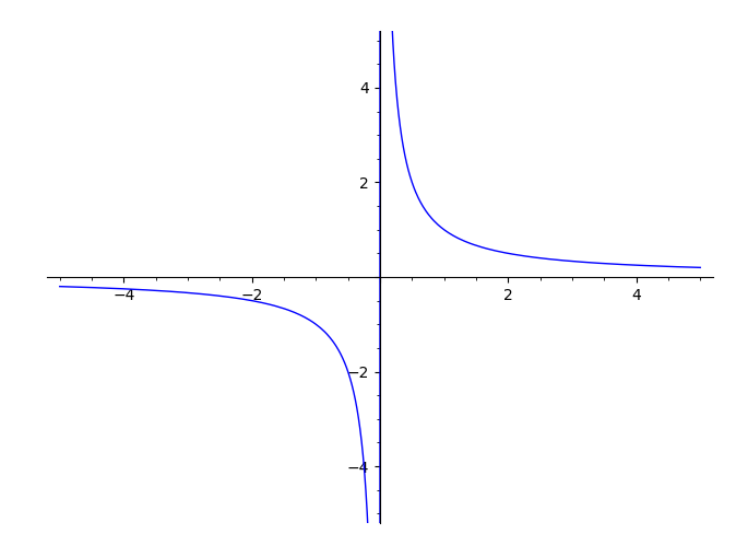

<span id="page-21-0"></span>Figure 4:  $plot(1/x,(x,-5,5), ymax=5, ymin=-5)$ 

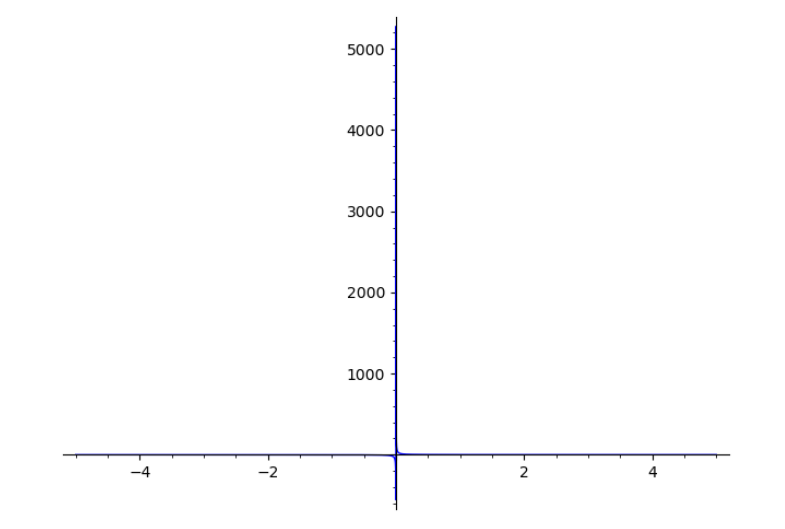

<span id="page-21-1"></span>Figure 5:  $plot(1/x,(x,-5,5))$ 

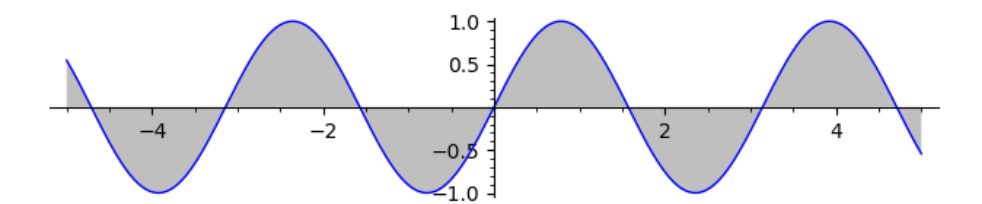

<span id="page-22-0"></span>Figure 6: plot(sin(2\*x),(x,-5,5), fill='axis',aspect\_ratio=1)

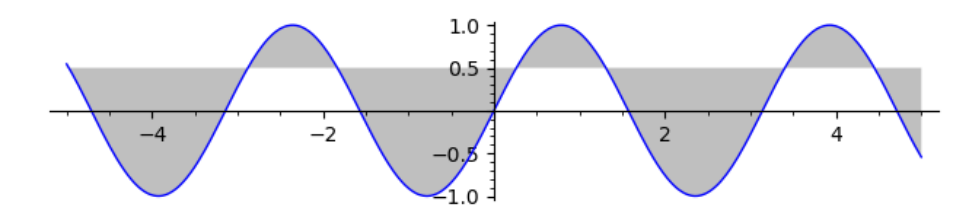

<span id="page-22-1"></span>Figure 7: plot(sin(2\*x),(x,-5,5), fill=0.5,aspect\_ratio=1)

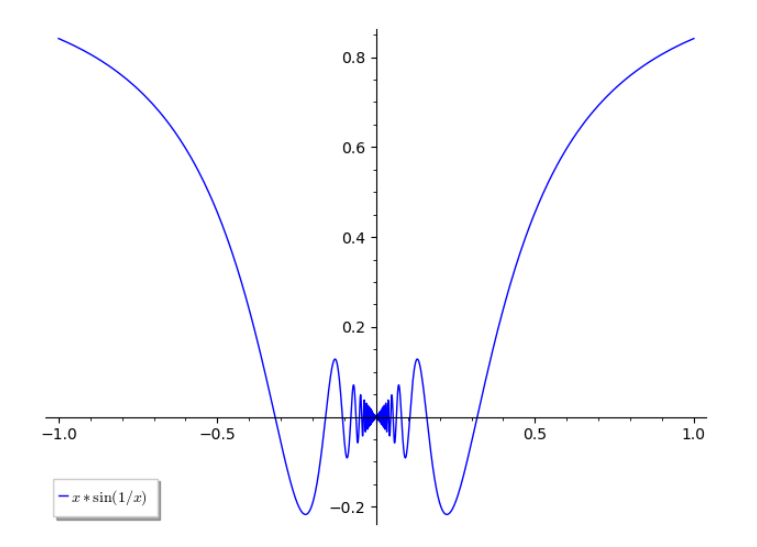

<span id="page-22-2"></span>Figure 8: plot(x\*sin(1/x),(x,-1,1), legend\_label=r'\$x\sin(1/x)\$')

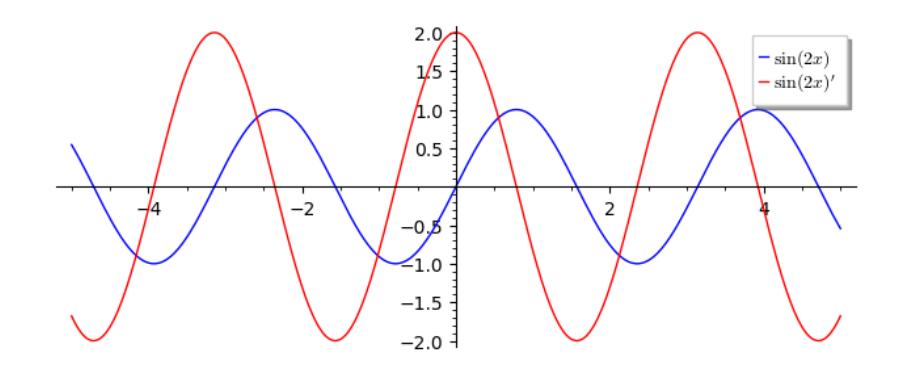

<span id="page-23-0"></span>Figure 9:  $f(x) = sin(2*x)$ ;  $P1 = plot(f(x), (x, -5, 5))$ , aspect\_ratio=1, legend\_label=r'\$\sin(2x)\$'); P2 = plot(diff(f(x),x),(x,-5,5), aspect\_ratio=1, color='red', legend\_label=r"\$\sin(2x)'\$"); P1 + P2

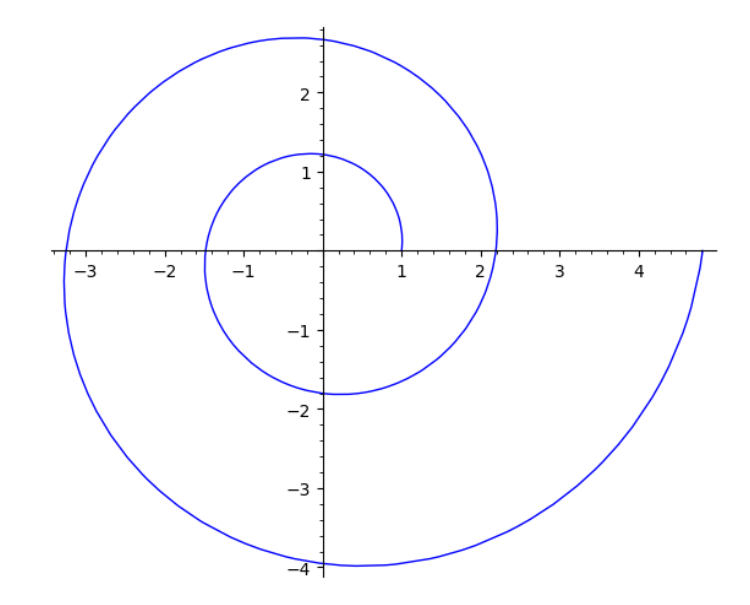

<span id="page-23-1"></span>Figure 10: plot(exp(x/8),(x,0, 4\*pi), polar=True, aspect\_ratio=1)

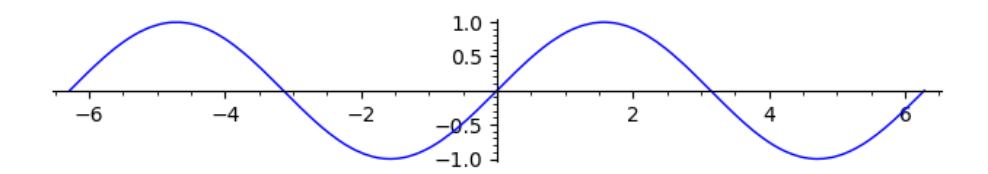

 $\textit{Figure 11: parametric\_plot}(\texttt{(x,sin(x)),(x,-2*pi,2*pi),aspect\_ratio=1})$ 

<span id="page-24-0"></span>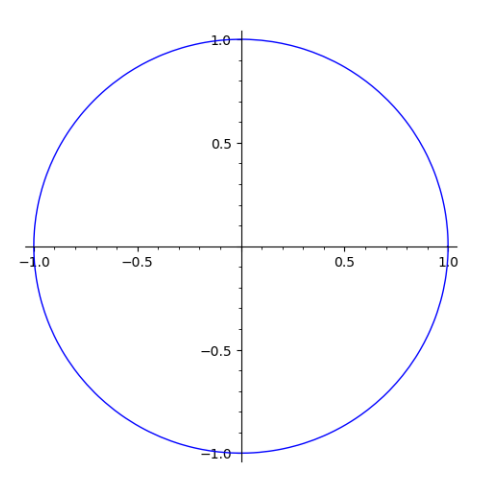

Figure 12: parametric\_plot((cos(x),sin(x)),(x,0,2\*pi),aspect\_ratio=1)

<span id="page-24-1"></span>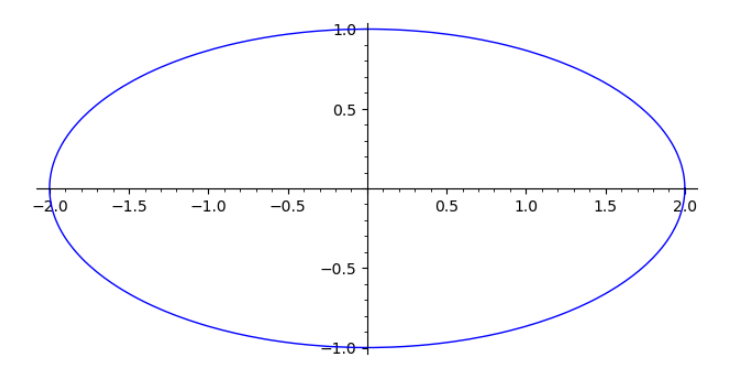

<span id="page-24-2"></span>Figure 13: parametric\_plot( $(2 * cos(x), sin(x))$ , $(x, 0, 2 * pi)$ , aspect\_ratio=1)

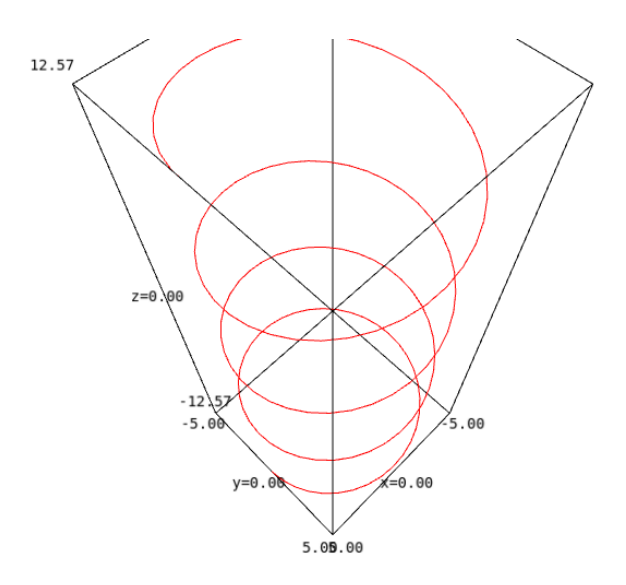

Figure 14: parametric\_plot((5\*cos(x),5\*sin(x),x),(x,-4\*pi,4\*pi),plot\_points=150, color="red")

<span id="page-25-0"></span>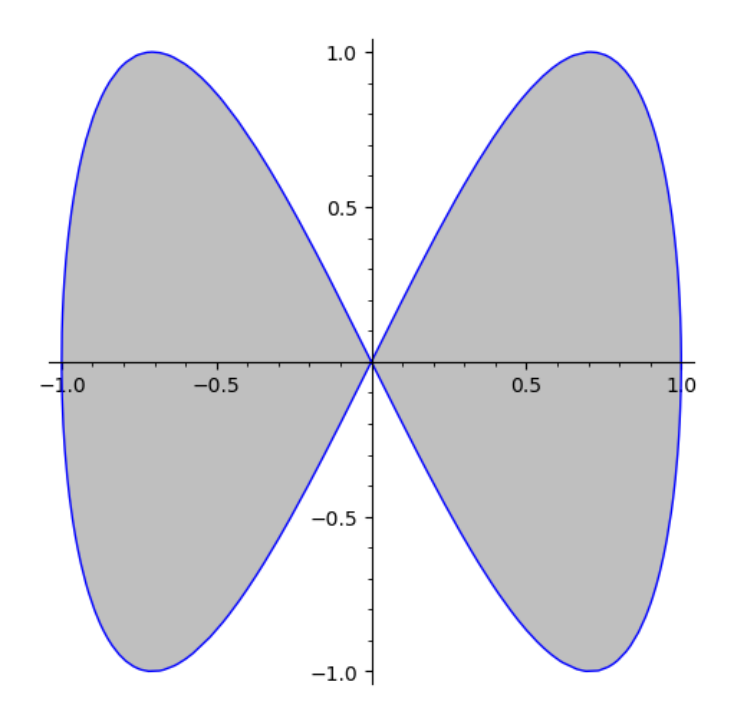

<span id="page-25-1"></span>Figure 15: parametric\_plot((sin(x),sin(2\*x)),(x,0,2\*pi),fill=True)

# **3 Appendix**

## **Eigenvalues and eigenvectors of square matrices**

**Definition.**  $\lambda$  is the eigenvalue of the square matrix<sup>[9](#page-27-0)</sup> *A* if  $\exists x \neq 0$  for which *Ax* = *λx*; in this case *x* is an eigenvector of *A* with eigenvalue *λ*. (*λ* can be 0, but not *x*! If 0 were an eigenvector, it would always be an eigenvector with eigenvalue 0.) The eigenspace associated with the eigenvalue  $\lambda$  is 0 and the eigenvectors with eigenvalue  $\lambda$ .

**Example.** The identity matrix has 1 as its only eigenvalue, and the whole space is the associated eigenspace. The matrix 0 has 0 as its only eigenvalue and the whole space is the corresponding eigenspace. The matrix of rotation by the angle  $\pi/2$  around the origin in the plane has no eigenvalues.

How can these be calculated?

$$
\lambda
$$
 is an eigenvalue of  $A \iff (\exists x \neq 0)Ax = \lambda x$   
 $\iff (\exists x \neq 0)(A - \lambda I)x = 0 \iff \det(A - \lambda I) = 0.$ 

Hence the eigenvalues of *A* are the roots of det  $(A - \lambda I) = 0$ , the *characteristic equation* of *A*. (det  $(A - \lambda I)$  is called the *characteristic polynomial* of *A*.) The eigenspace (the null vector and the eigenvectors) corresponding to the eigenvalue *λ* are the solutions of the equation  $A - \lambda I$ , that is, Ker( $A - \lambda I$ ).

<span id="page-27-0"></span><sup>&</sup>lt;sup>9</sup>In reality, it's linear transformations that have eigenvalues and eigenvectors, but so do square matrices because they encode linear transformations